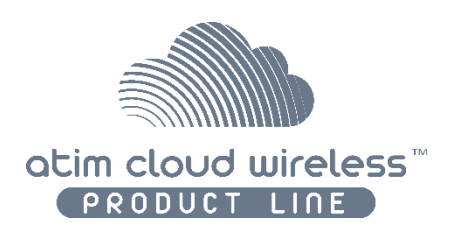

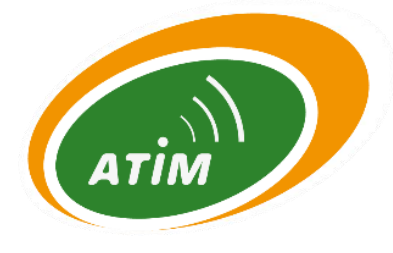

# ATIM Cloud Wireless

# **Comptage et Monitoring MR2 - ATEX**

# Guide d'utilisation

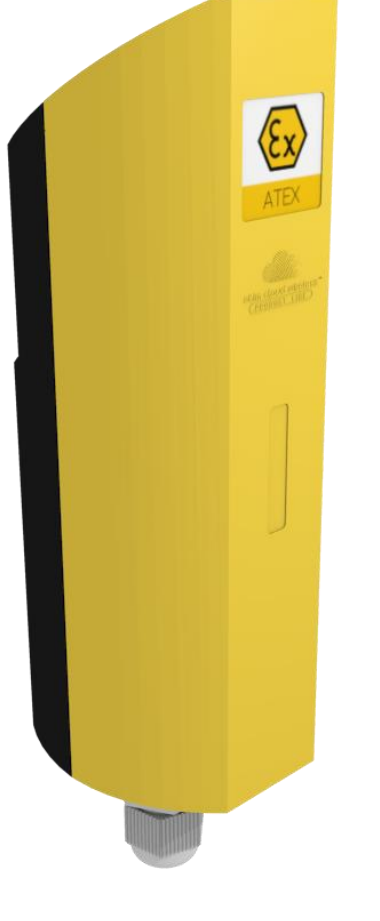

*Modèles concernés : ACW/SF8-MR2EX ACW/LW8-MR2EX*

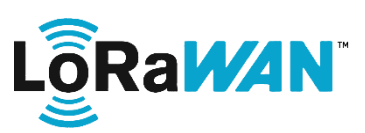

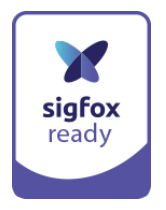

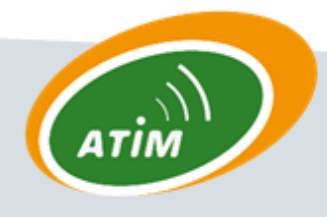

**ATIM Radiocommunications** 

Chemin des Guillets

38250 Villard de Lans

www.atim.com info@atim.com

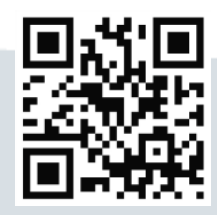

# Table des matières

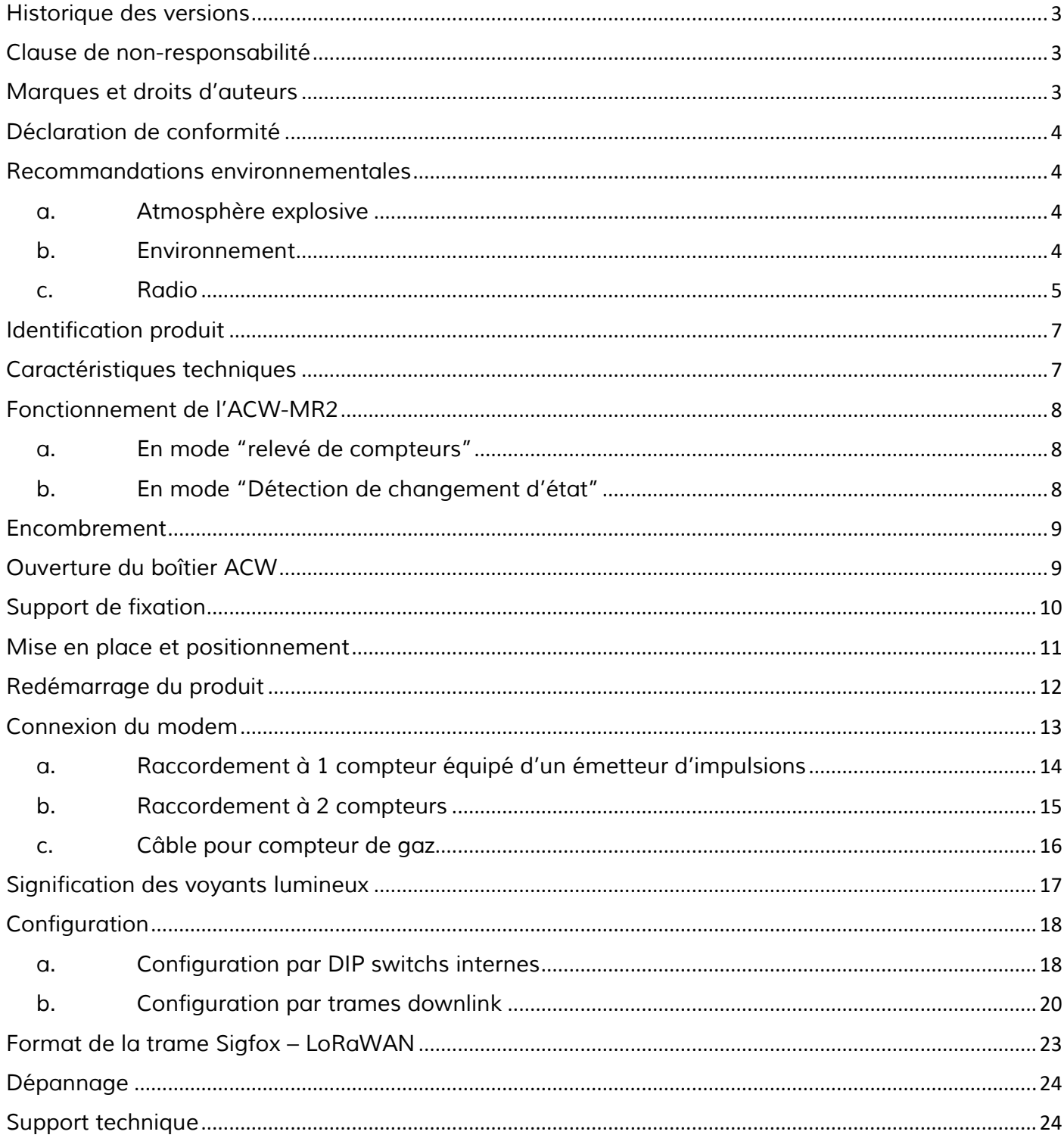

# <span id="page-2-0"></span>*Historique des versions*

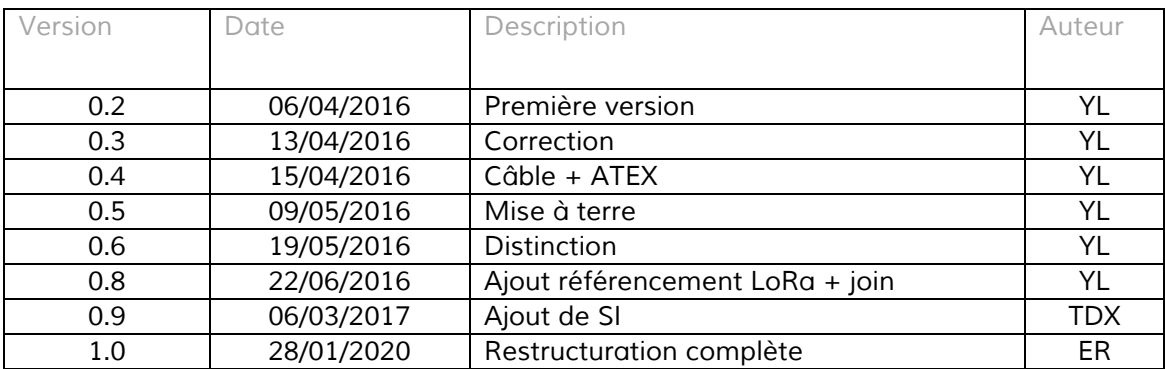

## <span id="page-2-1"></span>*Clause de non-responsabilité*

Les informations contenues dans ce document sont sujettes à modification sans préavis et ne *représentent pas un engagement de la part de ATIM radiocommunications. ATIM radiocommunications fournit ce document «tel quel », sans garantie d'aucune sorte, expresse ou implicite, y compris, mais sans s'y limiter, les garanties implicites de qualité marchande ou d'aptitude à un usage particulier. ATIM radiocommunications peut apporter des améliorations et / ou des changements dans ce manuel ou dans le produit (s) et / ou programme (s) décrit dans ce manuel à tout moment.*

## <span id="page-2-2"></span>*Marques et droits d'auteurs*

*ATIM radiocommunications®, ACW ATIM Cloud Wireless®, ARM Advanced Radio Modem® sont des marques déposées de ATIM Sarl en France. Les autres marques mentionnées dans ce document sont la propriété de leurs propriétaires respectifs.*

# <span id="page-3-0"></span>*Déclaration de conformité*

*Tous les produits ACW Atim Cloud Wireless® sont conformes aux exigences réglementaires de la directive R&TT 1999/5/EC article 3 :*

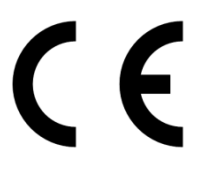

*1 SAFETY (Article 3.1a of the 1999/5/EC Directive) NF EN60950-1 Ed. 2006/A1:2010/A11:2009/A12:2011 (health) EN62479: 2010 (power <20mW) or EN62311:2008 (power > 20mW) 2 Electromagnetic compatibility (Article 3.1b of the 1999/5/EC Directive) EN 301489-3 v1.4.1, EN 301489-1 V1.9.2 3 Efficient use of the radio frequency spectrum (Art.3.2 of the 1999/5/EC Directive)*

*ETSI EN300 220-2 v2.4.1 and EN300 220-1 v2.4.1*

## <span id="page-3-2"></span><span id="page-3-1"></span>*Recommandations environnementales*

#### *a. Atmosphère explosive*

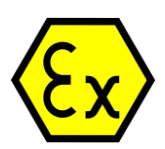

*L'ACW-MR2-Ex respectent les normes EN 60079-0 et EN 60079-11 (« ic »).*

*Le boîtier ACW-MR2-Ex peut être utilisé dans une atmosphère explosible, Zone 2, groupe de gaz IIB, classification en température T4 pour une température ambiante maximale de 55°C.*

*Certification ATEX correspondante est*  $\overline{\text{C}}$  *II 3 G, Ex ic IIB T4 Gc.* 

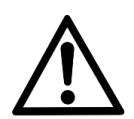

*La certification ATEX de ce produit ACW-MR2-EX n'est valable qu'avec la pile certifiée ATEX de référence SAFT LS14500EX.*

*L'utilisation d'un autre type de pile peut entrainer une explosion. Le boîtier doit être vissé à la terre de l'équipement par l'intermédiaire du support fourni ou par un câble de terre vissé sur ce dernier (non fourni). ATIM dégage toute responsabilité en cas de nonrespect de ces procédures*

### *b. Environnement*

<span id="page-3-3"></span>*Respecter les plages de température de stockage et de fonctionnement des produits. En cas de non*respect de ces consignes, cela pourrait perturber le fonctionnement et même endommager l'équipement. Les produits ACW en coffret étanche IP65 peuvent être placés à l'extérieur mais ne *doivent en aucun cas être immergés.*

*Suivez les précautions et instructions indiquées ci-dessous afin de garantir votre sécurité ainsi que celle de votre environnement et de prévenir votre appareil de tout dommage éventuel.*

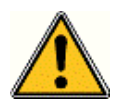

*Danger général – Si les instructions ne sont pas suivies, il y a un risque de dommages aux équipements.*

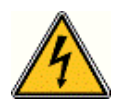

*Danger électrique – Si les instructions ne sont pas suivies, il y a un risque d'électrocution et de dommages corporels.*

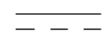

*Symbole courant continu*

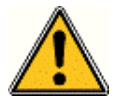

*AVERTISSEMENT : ne pas installer l'équipement près d'une source de chaleur ou près d'une source d'humidité.*

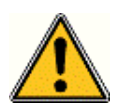

*AVERTISSEMENT : pour votre sécurité, il est impératif qu'avant toute intervention technique sur l'équipement celui-ci soit mis hors tension et non connecté au secteur.*

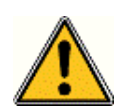

*AVERTISSEMENT : la sécurité procurée par ce produit n'est assurée que pour un usage conforme à sa destination. La maintenance ne peut être effectuée que par du personnel qualifié.*

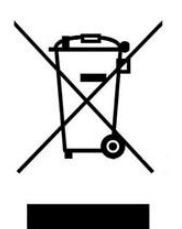

*Ce symbole sur le produit ou sur son emballage indique que ce produit ne doit pas être jeté avec vos autres ordures ménagères. Au lieu de cela, il est de votre responsabilité de vous débarrasser de vos déchets en les apportant à un point de collecte désigné pour le recyclage des appareils électriques et électroniques. La collecte et le recyclage séparés de vos déchets au moment de l'élimination contribuera à conserver les ressources naturelles et à garantir un recyclage respectueux de l'environnement et de la santé humaine.* 

#### *c. Radio*

<span id="page-4-0"></span>*Les modems de la gamme ACW font partie des modems de radiocommunication utilisant les bandes ISM (Industrie Scientifique Médical) qui peuvent être utilisées librement (gratuitement et sans autorisation) pour des applications industrielles, scientifiques et médicales.*

#### *Pour une utilisation sûre*

*Ces appareils doivent être raccordés à des matériels certifiés de sécurité intrinsèque. Les associations doivent être compatibles vis à vis de la sécurité intrinsèque. Les paramètres électriques de ces matériels ne doivent pas excéder les valeurs indiquées ci-*

*dessous.*

*Approbation : INTERTEK / ATEX / IECEx / Hazardous Locations*

*Niveau de sécurité intrinsèque*  $\langle x \rangle$ *G, Ex ic IIB T4 Gc* 

### *Evaluation de risque d'étincelle*

*Uo=3.66V Partie capacitive : C≤20uF Partie Inductive : L≤12.3uH Puissance nominale : 150mW Imax=900mA Présence d'une interface avec extérieur raccordée un TOR => utilisation de résistances de blocages à 1k+2.2k.*

#### *Sortie de signal*

*U<sup>i</sup> ≤3.66 Volt L<sup>i</sup> ≤1.3 mA Li≈0 (négligeable) Signal équivalent à celui du contact sec Longueur de câble 5 m*

# <span id="page-6-0"></span>*Identification produit*

*L'identifiant du produit est visible sur l'étiquette extérieure au dos de l'appareil :*

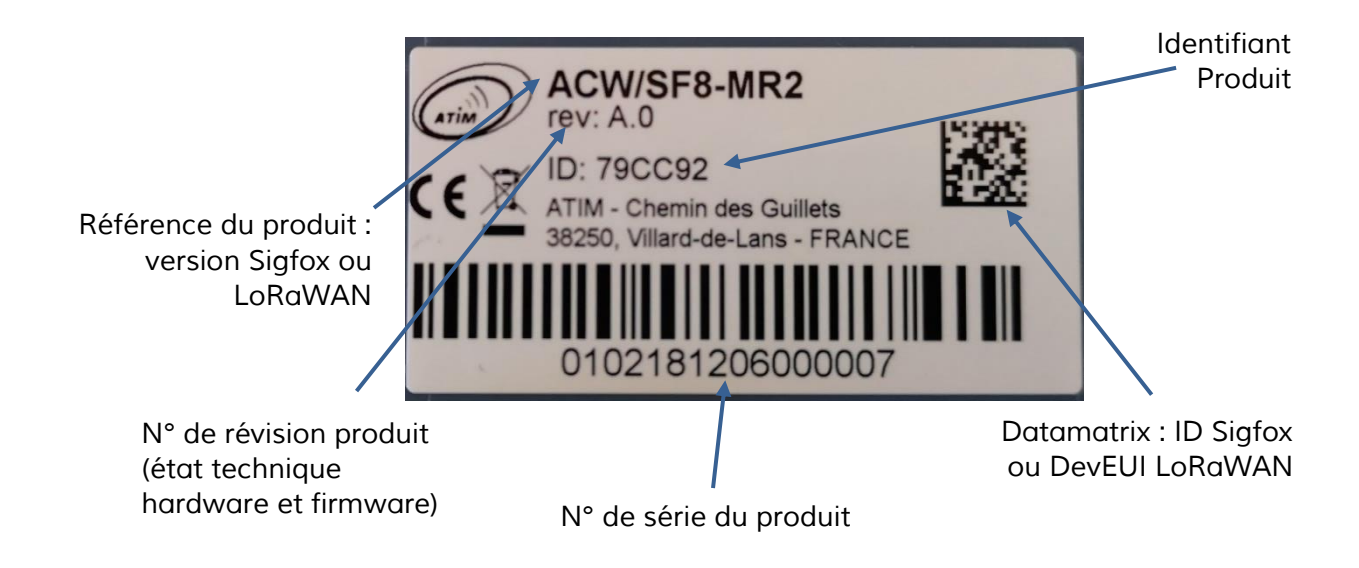

## <span id="page-6-1"></span>*Caractéristiques techniques*

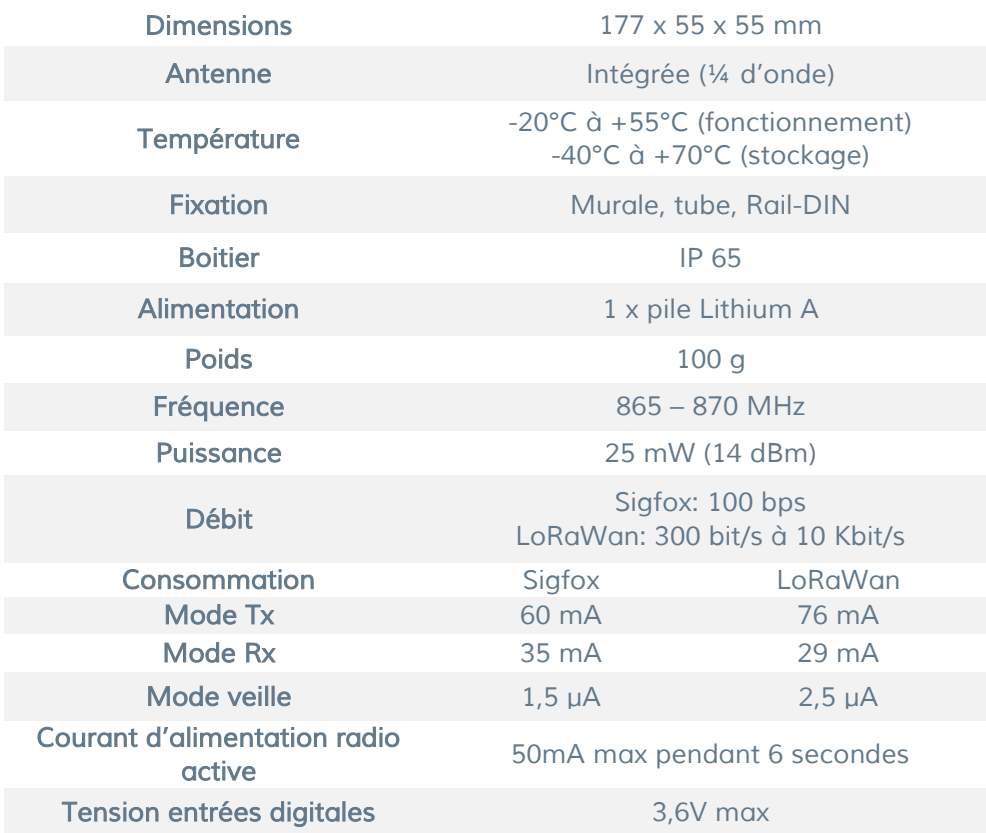

## <span id="page-7-0"></span>*Fonctionnement de l'ACW-MR2*

*Ce chapitre décrit le fonctionnement de l'ACW-MR2-EX, selon le mode d'utilisation.*

#### *a. En mode "relevé de compteurs"*

<span id="page-7-1"></span>Les capteurs de la gamme ACW-MR disposent de 2 entrées qui peuvent être reliées à des émetteurs *impulsions de type contact sec ou collecteurs ouverts pour la télérelève de compteurs.* 

- *Deux modes d'utilisation sont proposés :*
	- *Relevé Compteur Standard*

*Le capteur surveille les 2 entrées. Pour l'une et l'autre des entrées, il incrémente un index à chaque impulsion reçue. Périodiquement (par exemple une fois par heure ou une fois par jour), il transmet les deux index dans une même trame.*

• *Relevé Compteur Eco* 

*Le capteur ne surveille qu'une seule entrée et mémorise l'index à une fréquence prédéfinie (par exemple toutes les 10 minutes). Il transmet une trame périodique contenant les 6 derniers relevés d'index (ici toutes les heures).* 

*Dans ce mode d'utilisation, il n'est pas possible de télé-relever 2 compteurs en parallèle et seule la première entrée peut être utilisée.*

*Les capteurs de la gamme ACW-MR disposent également d'une troisième entrée anti-fraude, qui permet de détecter si l'équipement à télé-relever est connecté. Le capteur surveille cette entrée toutes les minutes. En cas de changement d'état, il envoie une trame d'alerte qui contient l'état courant. Cet état est retransmis dans toutes les trames de relevés périodiques.*

*Le MR2 est livré configuré par défaut en mode Relevé Périodique Standard avec un relevé toutes les 6 heures.*

#### *b. En mode "Détection de changement d'état"*

<span id="page-7-2"></span>Les entrées des capteurs de la gamme ACW-MR peuvent également être reliées à des sorties de *type contact sec pour la détection de changement d'état, en mode tout-ou-rien (TOR). Dans ce mode d'utilisation, si le capteur détecte un changement d'état sur l'une des deux entrées, il transmet une trame contenant l'état courant des deux entrées. Le mode de détection des changements d'état peut être paramétré parmi les options suivantes :*

- *Vérification de l'état des entrées toutes les minutes*
- *Détection de fermeture de contact*
- *Détection d'ouverture de contact*
- *Détection de fermeture ou d'ouverture de contact*

# <span id="page-8-0"></span>*Encombrement*

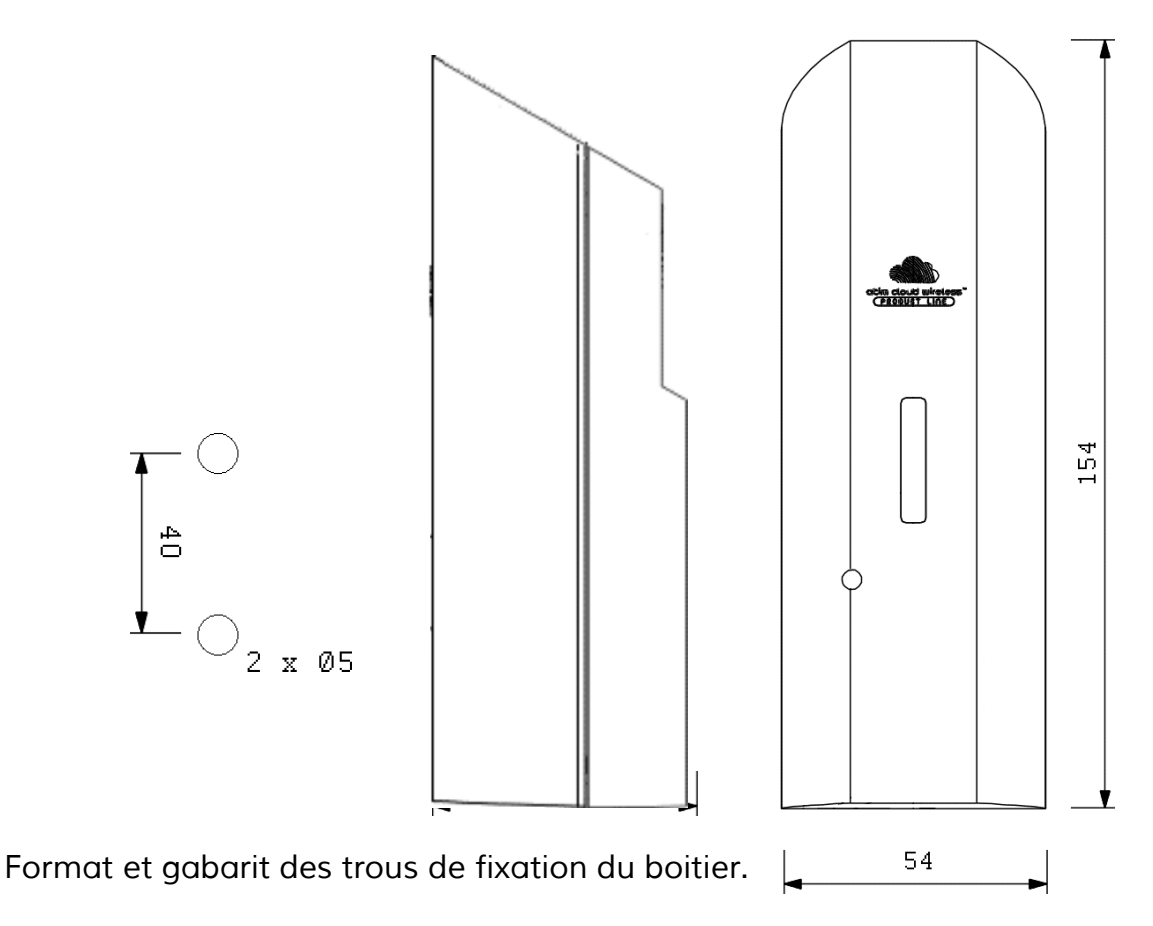

## <span id="page-8-1"></span>*Ouverture du boîtier ACW*

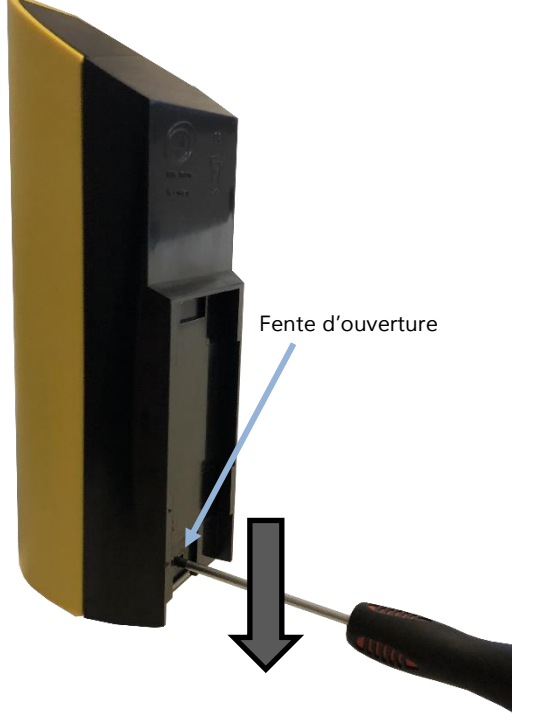

*Il convient d'ouvrir le boitier pour accéder aux interrupteurs de configuration du module ainsi qu'au bornier de connexion.*

*Pour cela, insérez le tournevis dans la fente et inclinez le vers le bas afin de soulever la languette interne (cf. photo ci-contre). Puis tirez sur la face arrière pour séparer les Fente d'ouverture deux parties du boitier.*

# <span id="page-9-0"></span>*Support de fixation*

*Afin de répondre aux exigences de la norme de sécurité, il est important de relier soit la paroi soit le produit à la terre. Un trou sur la fixation a été prévu pour cette utilisation.*

*Fixation sur une paroi plane (fournie) :*

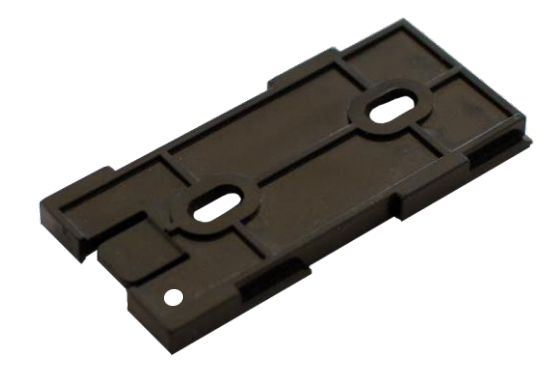

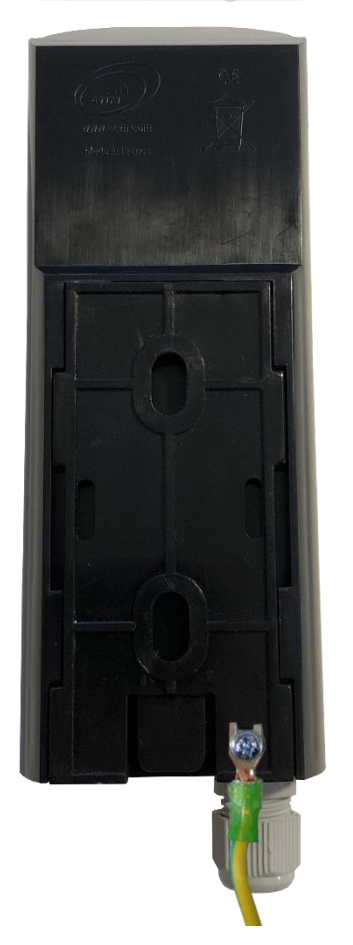

*Conditions spéciales pour une utilisation sûre :*

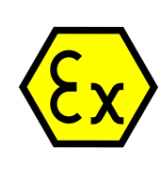

*L'utilisateur final prendra toutes les précautions nécessaires pour installer l'équipement dans son environnement final tout en préservant l'équipotentialité des mises à la terre, via le support fourni ou par un câble de mise à la terre vissé sur ce dernier à l'endroit indiqué dans la notice d'installation.*

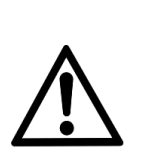

*Afin d'éviter toute apparition de décharges électrostatiques, l'utilisateur final veillera à ne pas nettoyer l'équipement avec un chiffon sec. Privilégier le chiffon humide.*

## <span id="page-10-0"></span>*Mise en place et positionnement*

*Installer le modem à une hauteur minimale de 2m et non collé à la paroi, idéalement décalé au minimum de 20 cm Les câbles ne doivent pas dépasser 10m de longueur et doivent être blindés* Pour des résultats optimaux, il est conseillé de la placer en hauteur et dégagée de tout obstacle *métallique dans un rayon de 1 mètre si possible (voir figures ci-dessous). Pour information, l'antenne est intégrée dans le boitier.*

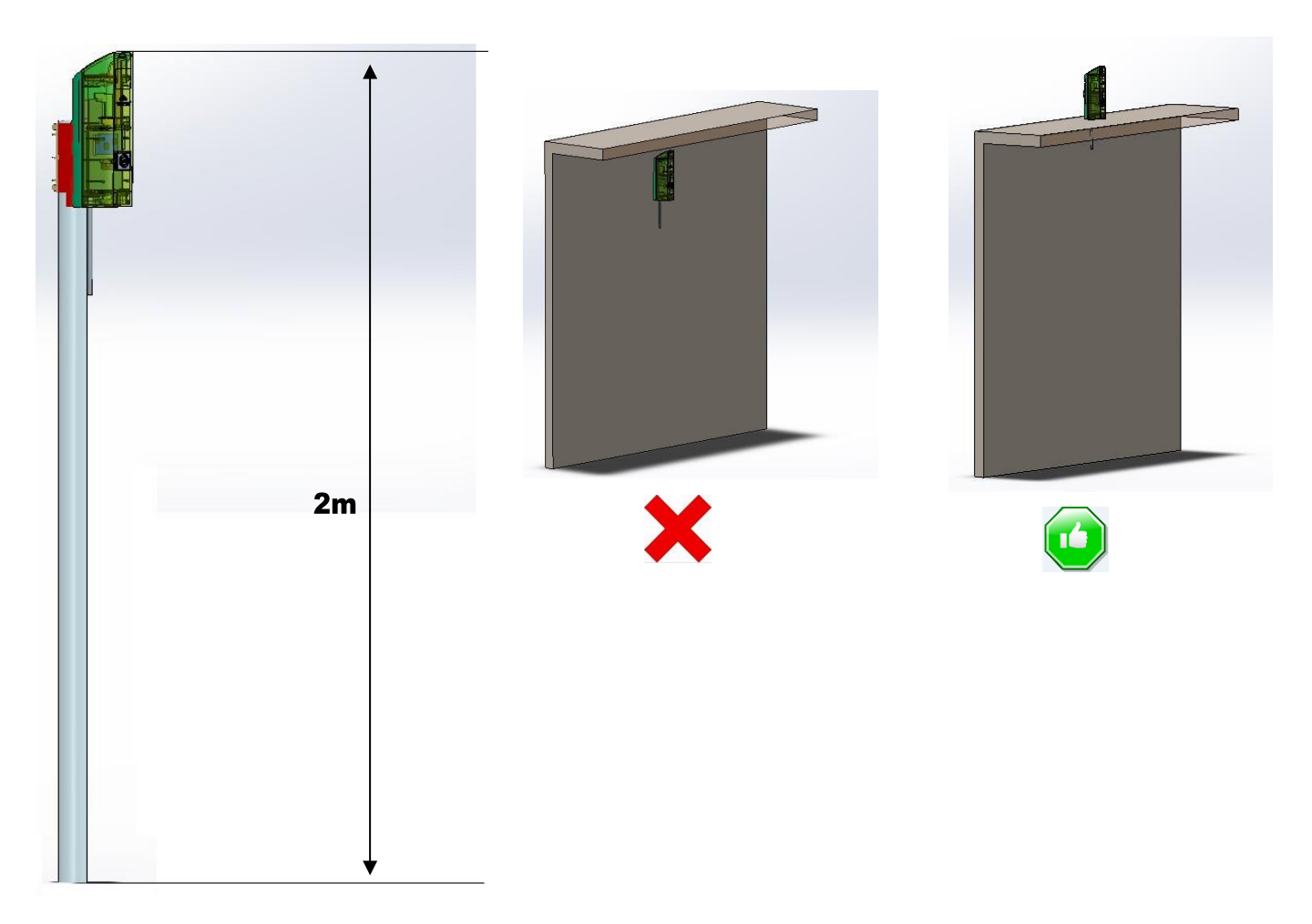

Le capteur d'aimant sur le côté droit permet d'émettre une trame de test afin de valider *l'installation sur site.*

## <span id="page-11-0"></span>*Redémarrage du produit*

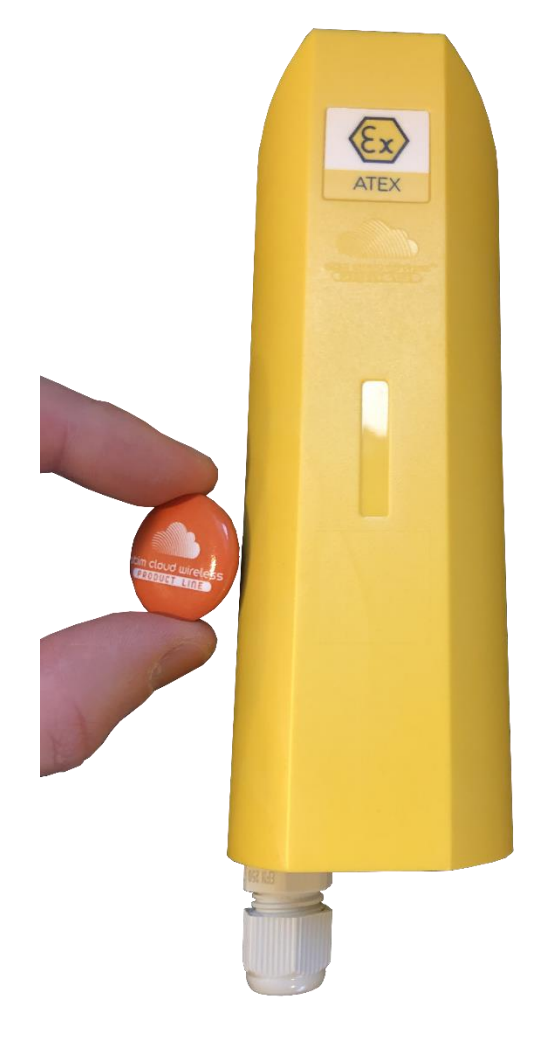

*Une coupure d'alimentation est réalisable par positionnement d'un aimant à proximité d'un interrupteur magnétique placé sur l'alimentation du modem.*

*Cette opération peut être utile pour déconnecter le modem durant sa phase de stockage ou réaliser un redémarrage (nécessite de positionner l'aimant durant 30 secondes environ).*

## <span id="page-12-0"></span>*Connexion du modem*

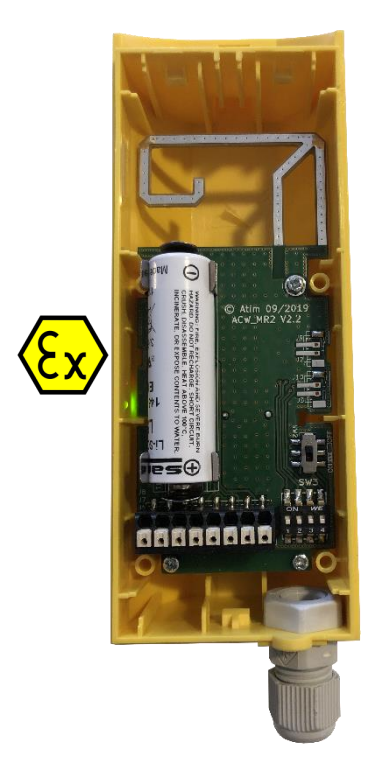

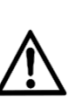

 *ATIM averti l'utilisation uniquement de pile certifié ATEX pour l'ACW-MR2Ex de référence exacte : SAFT - LS14500Ex.*

*La polarité est indiquée sur le circuit imprimé. Le pôle + est orienté vers le bornier, le pôle – vers l'antenne.*

*Phases de démarrage :*

*De 0 à 3 sec : bootloader. De 3 sec à 8 sec : configuration par commandes AT De 8 sec à 10 sec : prise en compte de la configuration. De 10 sec à 15 sec : émission d'une trame de vie Après 15 sec : passage en veille*

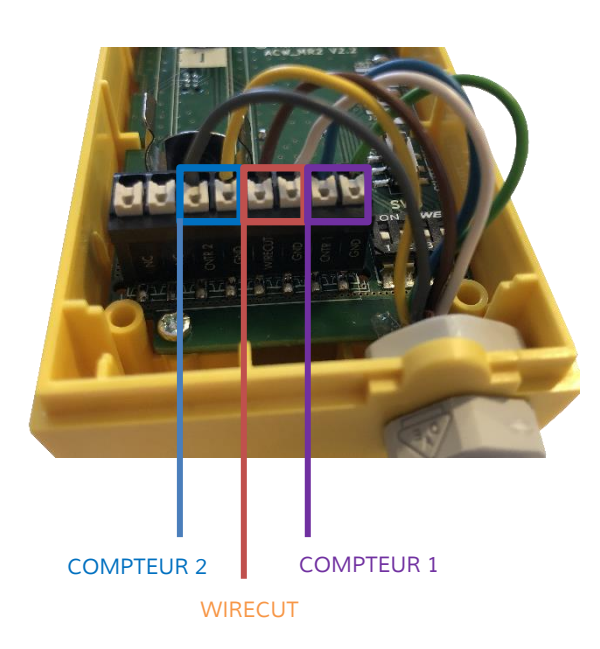

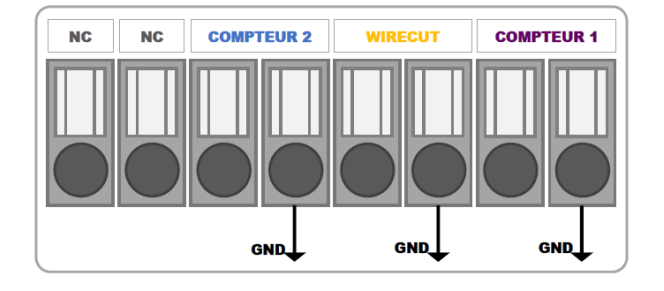

*Il est possible de relier :*

*1* 

- *• 1 entrée compteur rapide de type contact sec : Compteur*
- *• 1 entrée 'rupture de câble' (Wirecut) de type contact sec. La surveillance de cette entrée est réalisée toutes les minutes.*
- *• 1 entrée compteur lent de type contact sec : Compteur 2*

### *a. Raccordement à 1 compteur équipé d'un émetteur d'impulsions*

<span id="page-13-0"></span>*Le nombre de fils et leur couleur dépend du type d'émetteur d'impulsion installé sur le compteur. Se référer à la notice de l'émetteur pour valider le branchement.*

#### *Raccordement 2 fils (émetteur d'impulsion sans sortie Fraude)*

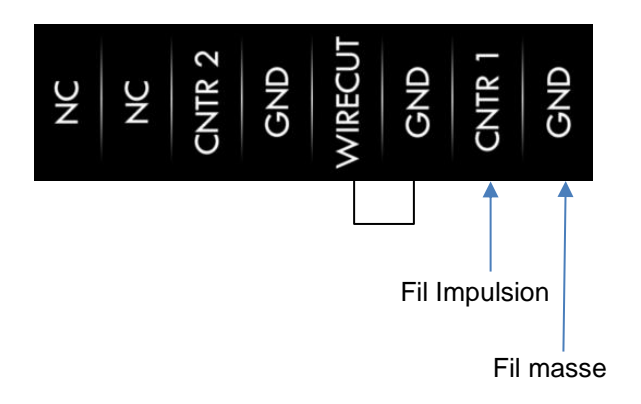

*A noter que dans de certains cas, les fils impulsion et masse sont indifférenciés. Note : désactiver la détection de fraude, en reliant les entrées WIRECUT et GND comme indiqué sur le schéma*

#### *Raccordement 3 fils (émetteur d'impulsion avec sortie Fraude)*

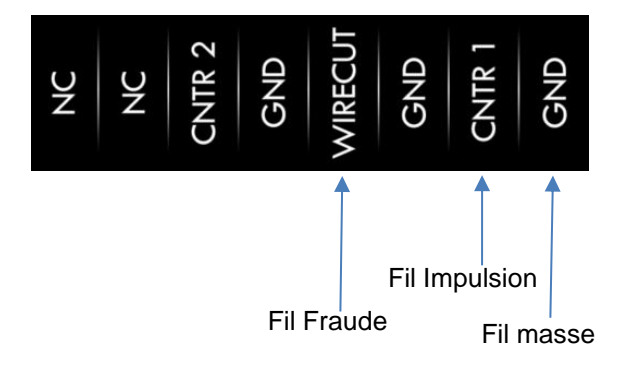

#### *b. Raccordement à 2 compteurs*

<span id="page-14-0"></span>*Le nombre de fils et leur couleur dépend du type d'émetteur d'impulsion installé sur chaque compteur. Se référer à la notice de l'émetteur pour valider le branchement.*

#### *Raccordement 2x2 fils*

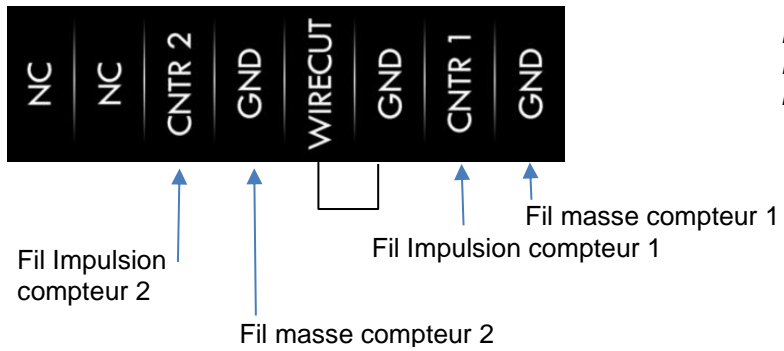

*Note : désactiver la détection de fraude, en reliant les entrées WIRECUT et GND comme indiqué sur le schéma*

#### *Raccordement 2x3 fils*

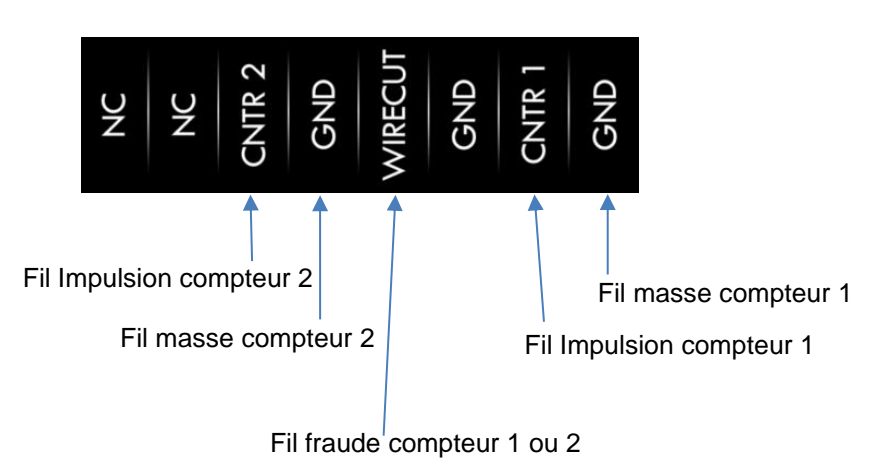

#### *c. Câble pour compteur de gaz*

<span id="page-15-0"></span>*Vous pouvez relier jusqu'à deux entrées logiques compteurs. L'entrée logique admet un contact sec libre de potentiel ou une tension dont le niveau haut n'excède pas 5Vcc (de type push-pull). L'entrée 'Rupture de câble' (ou 'Fraude') envoie une information en cas de retrait de la tête de lecture ou de la liaison avec votre compteur, périodiquement lors de l'émission du relevé de compteur.*

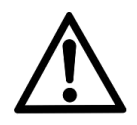

*Les têtes de lecture des compteurs sont polarisées, le fil de couleur marron correspond à la masse et le fil de couleur blanc est l'entrée impulsionnelle.*

*En mode compteur, l'index émis débute à 0 lors de la première mise en service. Il n'est pas possible d'implémenter un offset sur le modem ACW, cet écart est à prendre en compte à la réception (serveur). Le compteur est sauvegardé en mémoire, lors d'un changement de pile. La valeur maximum de l'index est 4.294.967.295, il recommence ensuite à 0.*

*Type de câble à utiliser (autre que CAB/MTRGAZ1) : longueur maximum recommandé 1 mètre et diamètre recommandé 0,9mm, dénudez le fil sur 9mm.*

*ATIM peut fournir un câble adapté aux compteurs de gaz de référence CAB/MTRGAZ1 avec un connecteur M16 IP40, ayant les caractéristiques suivantes :*

*Câble 6 fils blindé de section 20 AWG et d'une longueur de 2 mètres.*

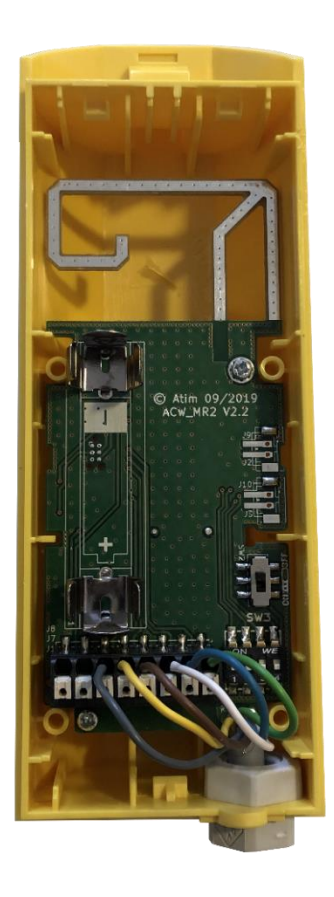

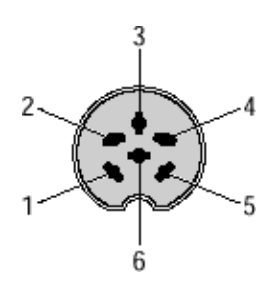

*Embase femelle DIN vue du côté extérieur* 

*Vous pouvez relier les fils du câble sur le bornier, à l'intérieur du boitier.*

*ATIM\_ACW-MR2-EX\_UG\_FR\_v1.0*

*Les fils sont précâblés suivant le tableau ci-dessous :*

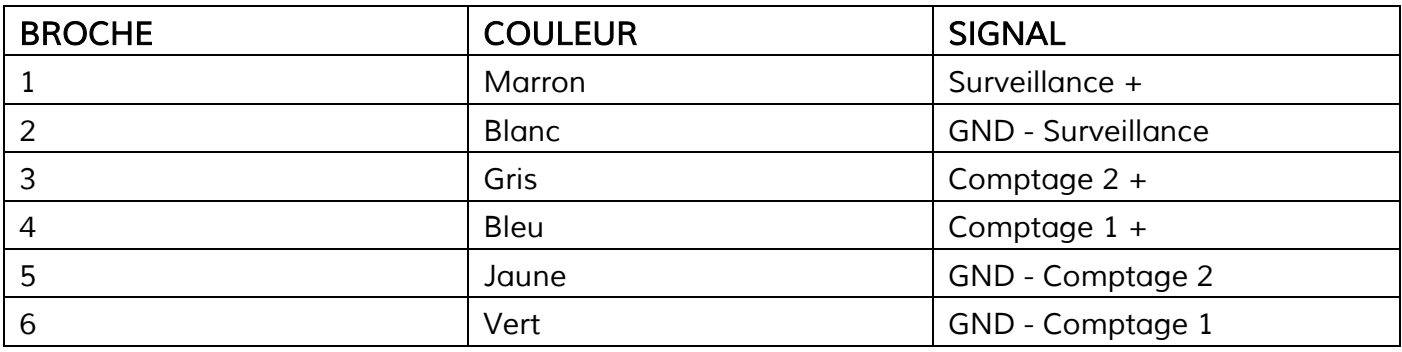

## <span id="page-16-0"></span>*Signification des voyants lumineux*

*L'indicateur d'état lumineux rouge s'allume lorsque le produit est alimenté. Après quelques secondes, le voyant vert clignote, ce qui signifie que le modem émet ses données vers le réseau. A chaque nouvelle émission de données, la led clignote brièvement.*

# <span id="page-17-0"></span>*Configuration*

*La configuration peut être réalisée localement à l'aide des switchs internes, ou à distance à l'aide de l'envoi de trames downlink. Par défaut, le produit utilise la configuration des switchs tant qu'une configuration par trames downlink n'est pas faite.* 

*Si une configuration par downlink a été appliquée, lors du prochain redémarrage c'est celle-ci qui sera utilisée.*

#### *a. Configuration par DIP switchs internes*

<span id="page-17-1"></span>La configuration est lue au démarrage. Le tableau ci-après liste les différents modes de *fonctionnement configurables.*

- *Mode relevé standard : relevé périodique des valeurs des deux entrées compteur (même si une seule entrée est utilisée) avec émission systématique des données.*
- *Mode détection changement d'état : Emission de l'état des deux entrées sur changement d'état de l'une des deux.*
- *Mode Relevé ECO : Relevé périodique du compteur 1 toutes les X minutes, avec émission tous les 6 relevés.*

*ON OFF MODE RELEVE DE COMPTEUR STANDARD Période d'émission radio (trame METER READING) : 10 min Période d'émission radio (trame METER READING) : 30 min Période d'émission radio (trame METER READING) : 1 h Période d'émission radio (trame METER READING) : 3 h Période d'émission radio (trame METER READING) : 6 h Période d'émission radio (trame METER READING) : 12 h Période d'émission radio (trame METER READING) : 24 h Période d'émission radio (trame METER READING) : 48 h MODE DETECTION CHANGEMENT D'ETAT Vérification de l'état des entrées toutes les minutes. Emission radio si changement d'état (trame TRIGGER si contact change). Emission radio sur front descendant (trame TRIGGER à la fermeture du contact). Emission radio sur front montant (trame TRIGGER à l'ouverture du contact). Emission radio sur front montant et descendant (trame TRIGGER au changement d'état du contact). MODE RELEVE DE COMPTEUR ECO Période d'émission radio (trame METER MULTI-READING): 1 h 1 Delta / 10min Période d'émission radio (trame METER MULTI-READING): 3 h 1 Delta / 30min Période d'émission radio (trame METER MULTI-READING): 6 h 1 Delta / 60min NC* 1 2 3 4 1 2 3 4 1 2 3 4 1 2  $\overline{3}$ 1 2 3 4 1 2 3 4 1 2 3 4 1 2 3 4 1 2 3 4 1 2 3 4 1 2 3 4 1 2 3 4 1 2 3 4 1 2 3 4 1 2 3 4 1 2 3 4

#### *b. Configuration par trames downlink*

<span id="page-19-0"></span>*Cette fonctionnalité est disponible sur ACW-MR2 remplissant les conditions suivantes :*

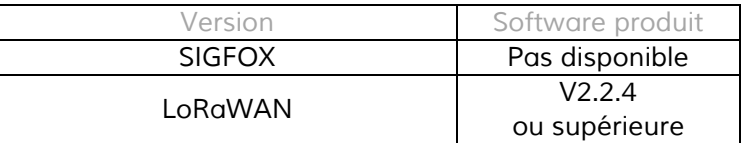

*Le fonctionnement du downlink est expliqué dans le document ATIM\_ACW-DLConfig\_UG\_FR\_v1.1, relative à la version V1.1 du Protocole Downlink ATIM.*

Le Protocole Downlink ATIM V1.1, commun à l'ensemble des produits de la gamme ACW, décrit *comment réaliser les actions suivantes :* 

- *Demander un redémarrage du produits ACW*
- *Obtenir les informations produit*
- *Demander une reconfiguration avec paramètres d'usine*
- *Obtenir les paramètres de la configuration actuelle d'un produit*

*Les paramètres propres aux ACW-MR2 sont les suivants :*

• *Fréquence d'émission de la trame de vie*

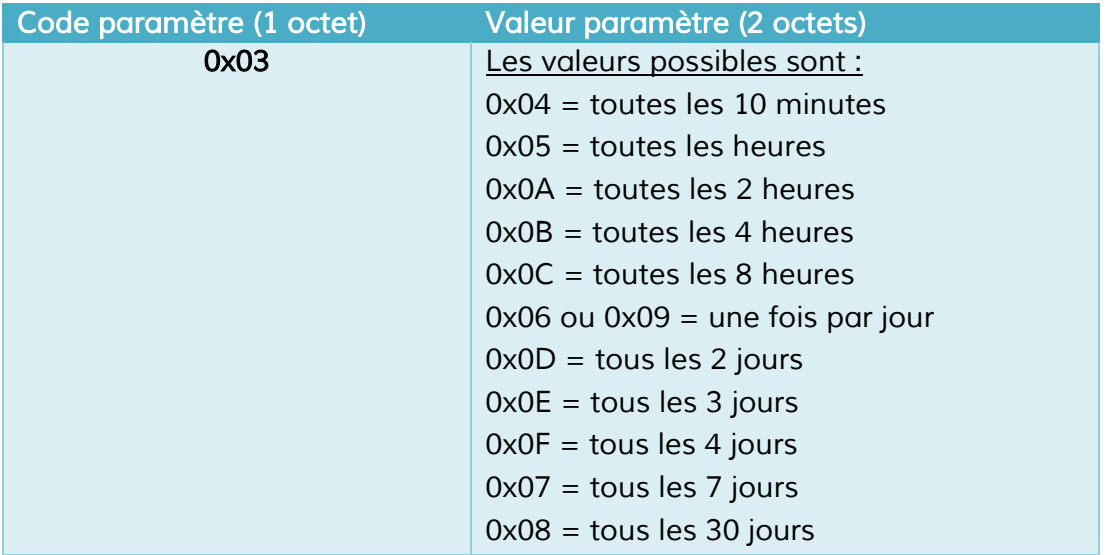

#### • *Mode de fonctionnement*

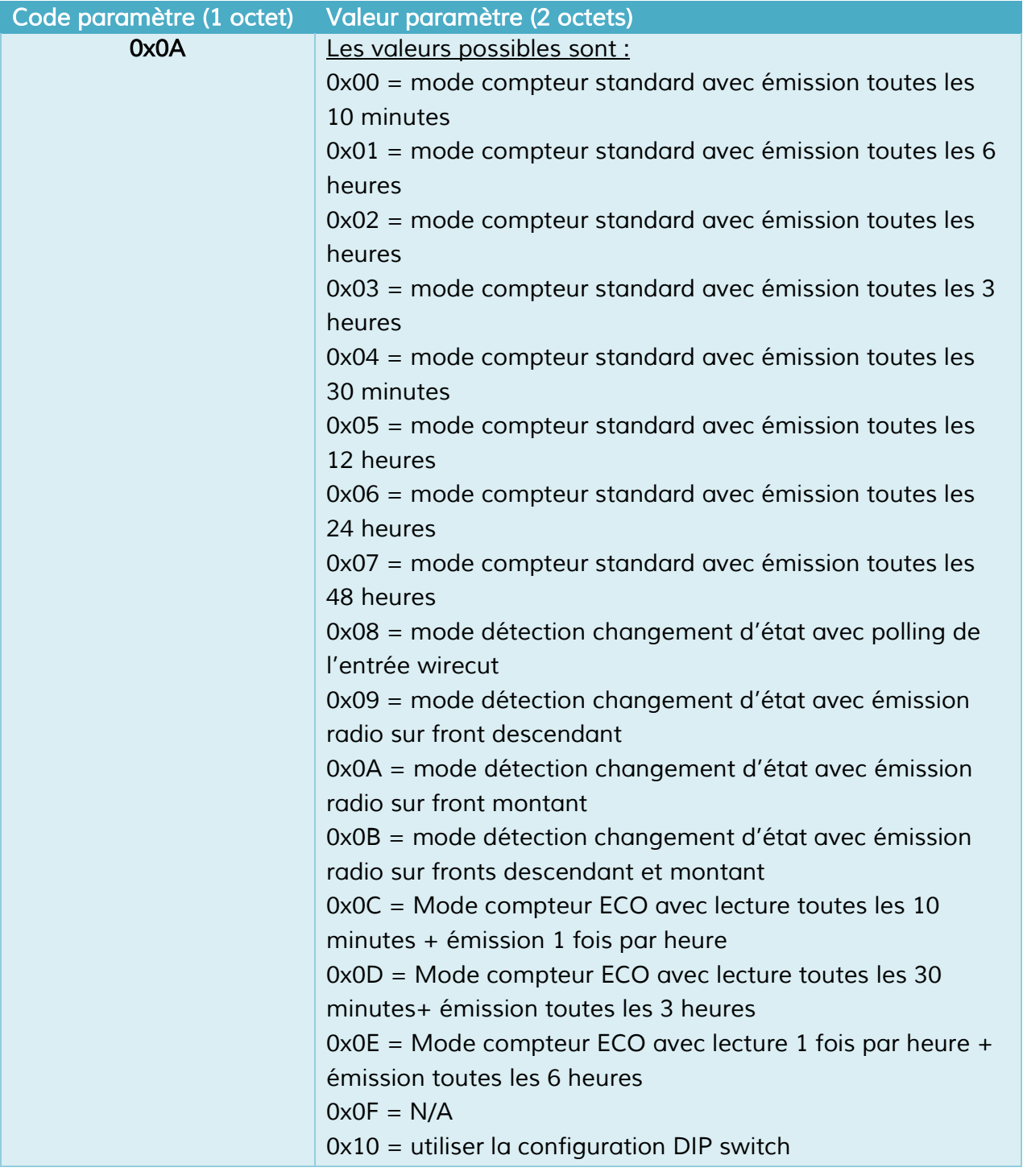

*Rappel : Par défaut, le produit utilise la configuration des DIP switchs tant qu'une configuration par trame downlink n'est pas réalisée. Si une configuration par downlink a été appliquée, lors du prochain redémarrage c'est celle-ci qui sera utilisée.* 

*Le retour à la configuration par DIP switchs est réalisé par l'envoi du code paramètre 0x0A avec une valeur de paramètre à 0x10 (cf. table ci-dessus).*

• *Réglage compteur 1 :*

*L'index du compteur 1 peut être réglé à la valeur de son choix, dans la plage de 0 à 4294967295.*

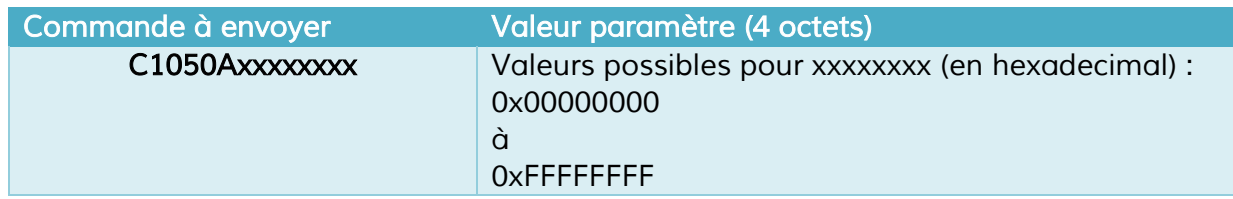

*Ex : Si l'on veut régler l'index du compteur 1 sur 1000, il faut envoyer en downlink la commande C1050A000003E8 (car 1000 = 3E8 en hexadécimal).*

• *Réglage compteur 2 :*

*L'index des compteurs 1 et 2 peuvent être réglés en une seule commande, avec les valeurs de son choix, dans la plage de 0 à 4294967295.*

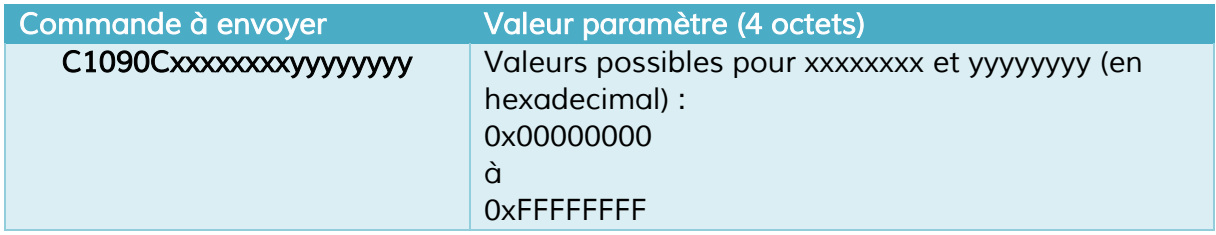

*Ex : Si l'on veut régler l'index du compteur 1 sur 1000 et l'index du compteur 2 sur 5000, il faut envoyer en downlink la commande C1090C000003E800001388 (car en hexadécimal 1000 = 3E8 et 5000 = 1388).*

# <span id="page-22-0"></span>*Format de la trame Sigfox – LoRaWAN*

*Les données varient selon le type de trame émise et le mode de fonctionnement (Compteur, Tout-ou-Rien, MR1-Elec). Par exemple :*

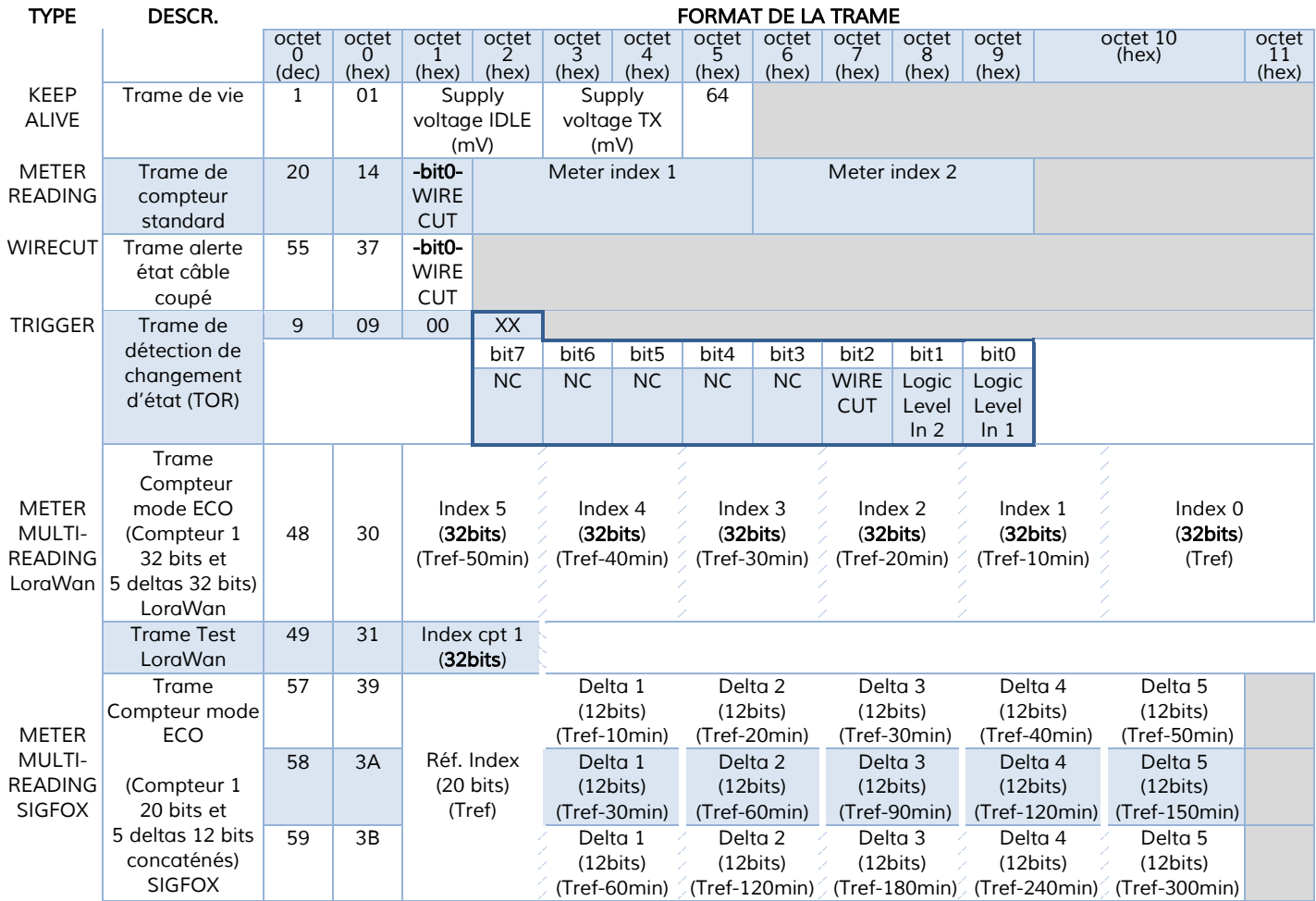

*\*Tref = moment d'émission* 

# <span id="page-23-0"></span>*Dépannage*

#### *Le modem ne se configure pas*

- *Vérifiez si l'alimentation est correctement connectée au modem*
- *Vérifiez si le voyant rouge clignote à la mise sous tension*

#### *Les données radio ne sont pas reçues*

- *Vérifiez si l'alimentation est correctement connectée au modem*
- *Vérifiez si le modem a été enregistré sur le réseau*
- *Vérifier si la couverture réseau radio est disponible*
- *Vérifiez si les voyants bleus et verts clignotent lors d'une émission*

#### *L'index du compteur ne s'incrémente pas*

- *Vérifiez si les fils du compteur ne sont pas inversés et bien enfichés dans le bornier*
- *Vérifiez si votre tête de lecture est bien dimensionnée pour votre usage (litres, m3)*
- *Vérifiez que la sortie de votre compteur ne dépasse pas 5V dans le cas d'une sortie push-pull*

#### *La LED du modem ne clignote pas*

• *Vérifiez si l'alimentation est correctement connectée au modem*

## <span id="page-23-1"></span>*Support technique*

Pour tous renseignements ou problèmes techniques, vous pouvez contacter notre *support technique.*

https://www.atim.com/en/support-2/technical-support/